## Under Find Your Facility:

## Select Florida / Select Pinellas County Jail

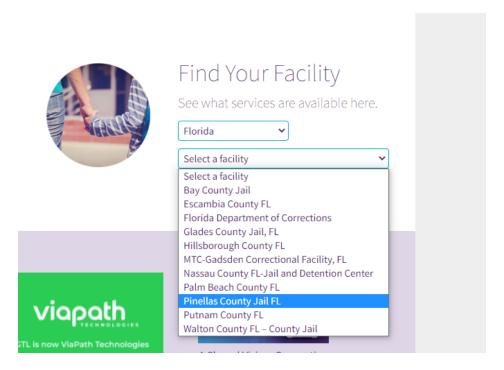

## If you do not already have an account you must create one

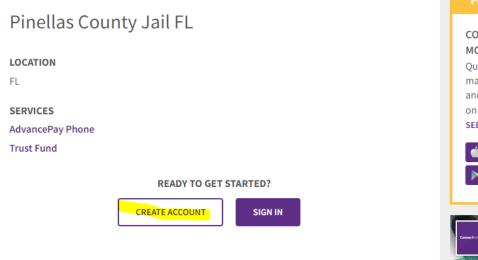

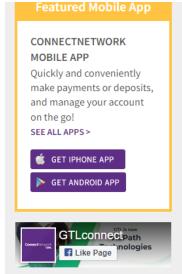

## Once the account is created you will need to add Pinellas County as your facility

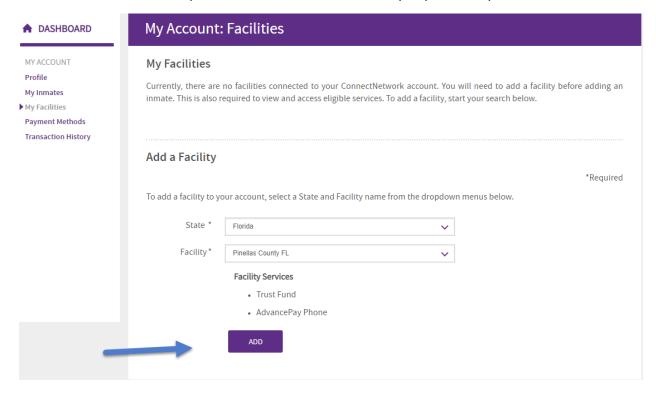

You will then need to find and add the inmate you wish to make a deposit to

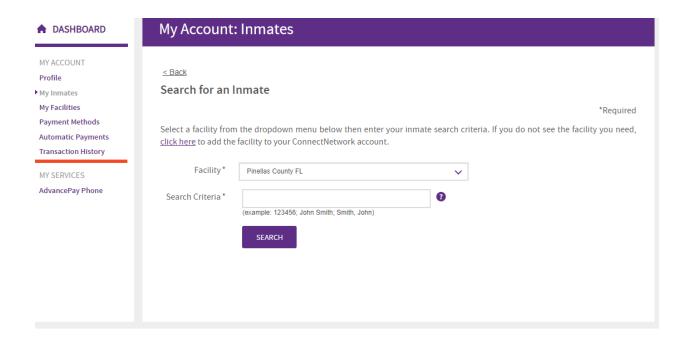

Once that is complete, you will have the Trust Fund option appear on your dashboard

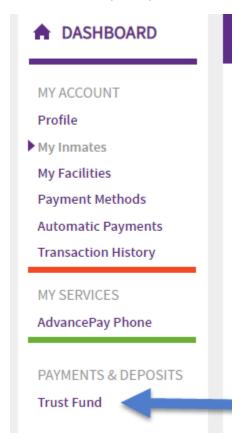

You will then be able to set up your payment

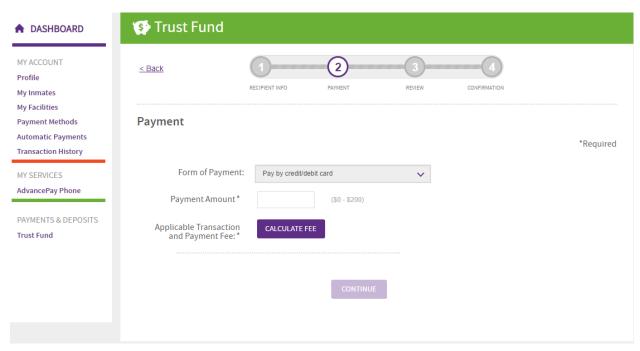